## 5.落札者決定通知書の受理

落札者決定通知書が到着したのでお知らせ致します。 電子入札システムにて通知書を確認してください。 調達案件番号:201102000420200482 調達案件名称:◇◇◇◇◇◇◇◇◇◇改修工事 入札方式名称:指名競争入札 調達機関名称:長崎市 部局名 :理財部 事務所名 :契約検査課 貴社登録番号:201100000001803 貴社登録名称:長崎市建設 ▽△店 落札者決定通知書 発行日時 :令和○○年○月○○日 ○○時○○分 【注意事項】 送信元メールアドレスに、ご質問等のメールを返信 しないで下さい \*\*\*\*\*\*\*\*\*\*\*\*\*\*\*\*\*\*\*\*\*\*\*\*\*\*\*\*\*\*\*\*\*\*\*\*\*\*\*\*\*\*\*\*\*\*\*\*\*\*\*\*\*\*\*\*\*\*\* 長崎市電子入札システム ヘルプデスク TEL:095(829)1360 長崎市電子入札システム URL :http://www.city.nagasaki.lg.jp/jigyo/320000/321000/p023272.html \*\*\*\*\*\*\*\*\*\*\*\*\*\*\*\*\*\*\*\*\*\*\*\*\*\*\*\*\*\*\*\*\*\*\*\*\*\*\*\*\*\*\*\*\*\*\*\*\*\*\*\*\*\*\*\*\*\*\* 落札者決定通知書が発行され ると、連絡先E-mail宛てに通 知書発行主旨のメールが届き ます。 電子入札システムにログイン 後、以下の操作により通知書 を確認します。 メール画面

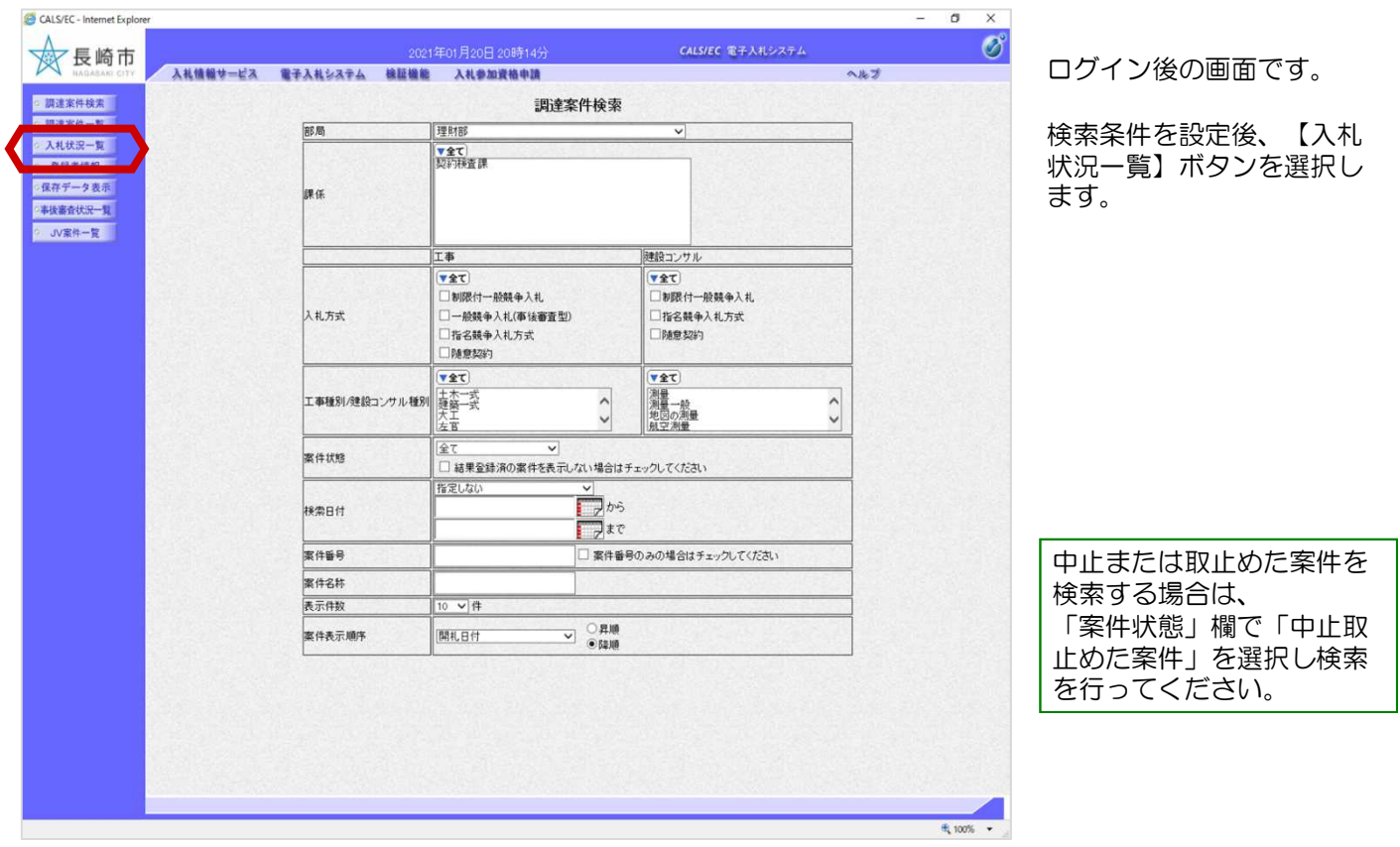

÷.

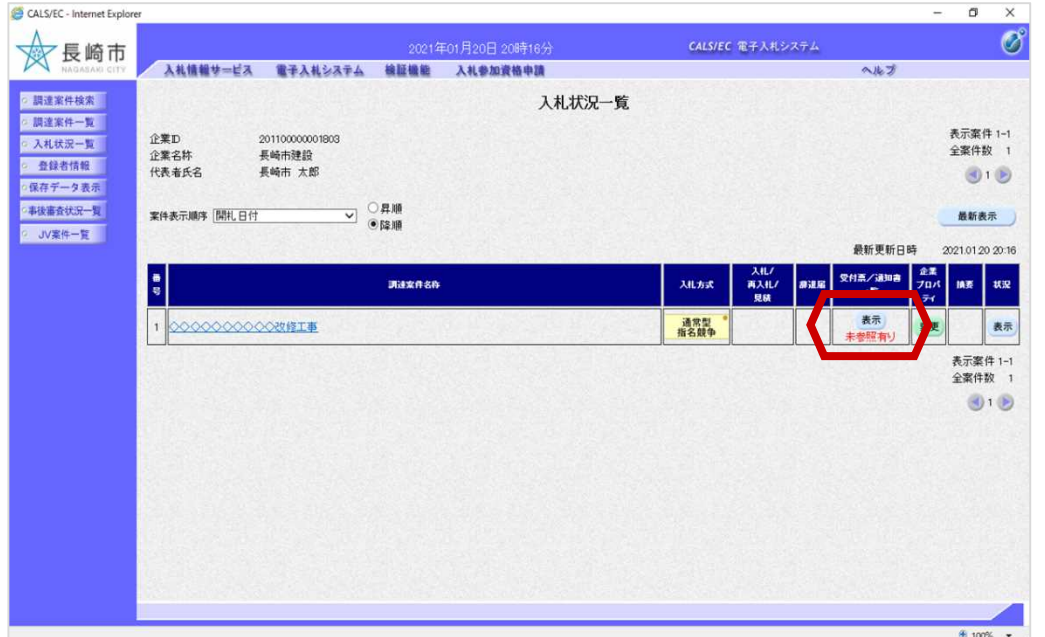

入札状況一覧画面が表示され ます。

落札者決定通知書を確認する 案件の「受付票/通知書一 覧」の【表示】ボタンを選択 します。

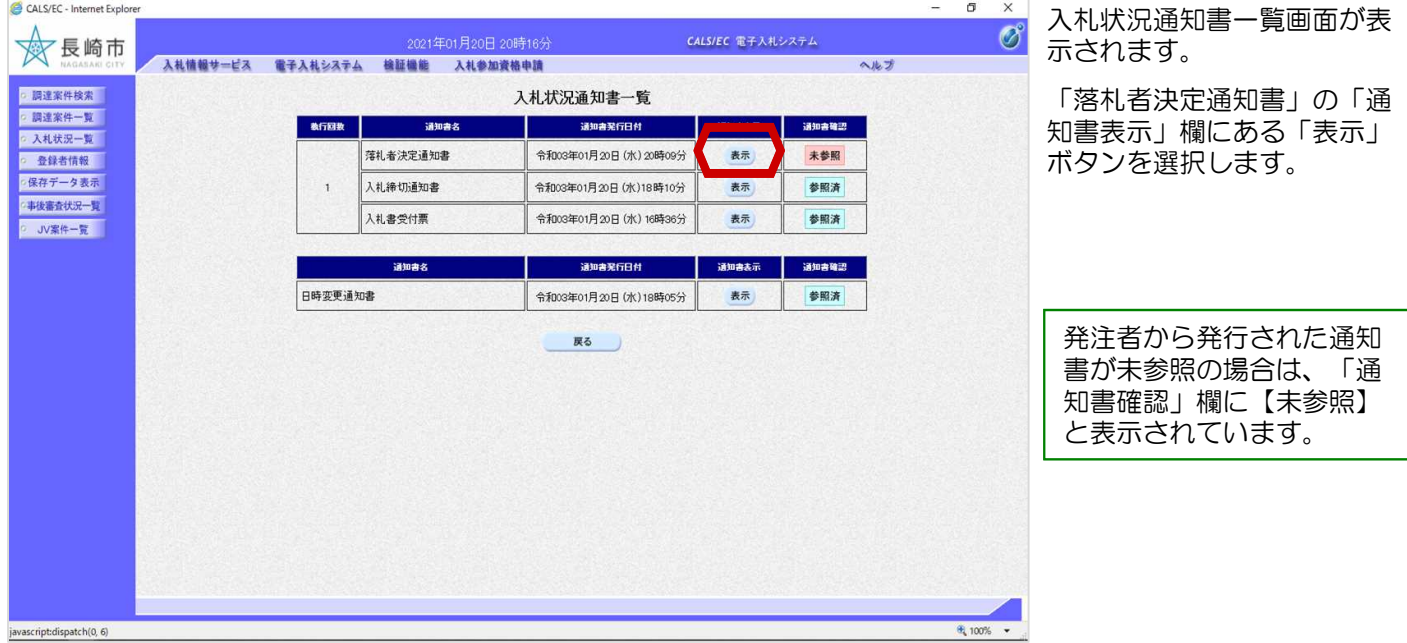

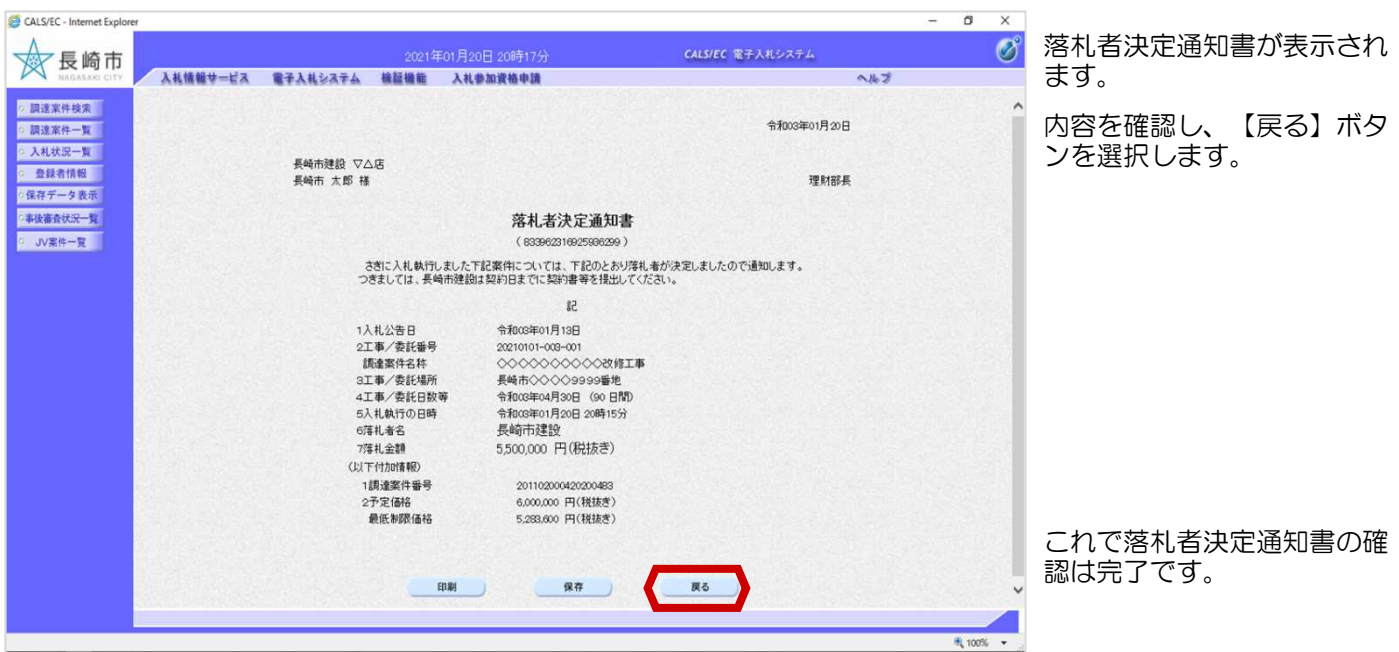

## ※くじによる落札者決定の場合

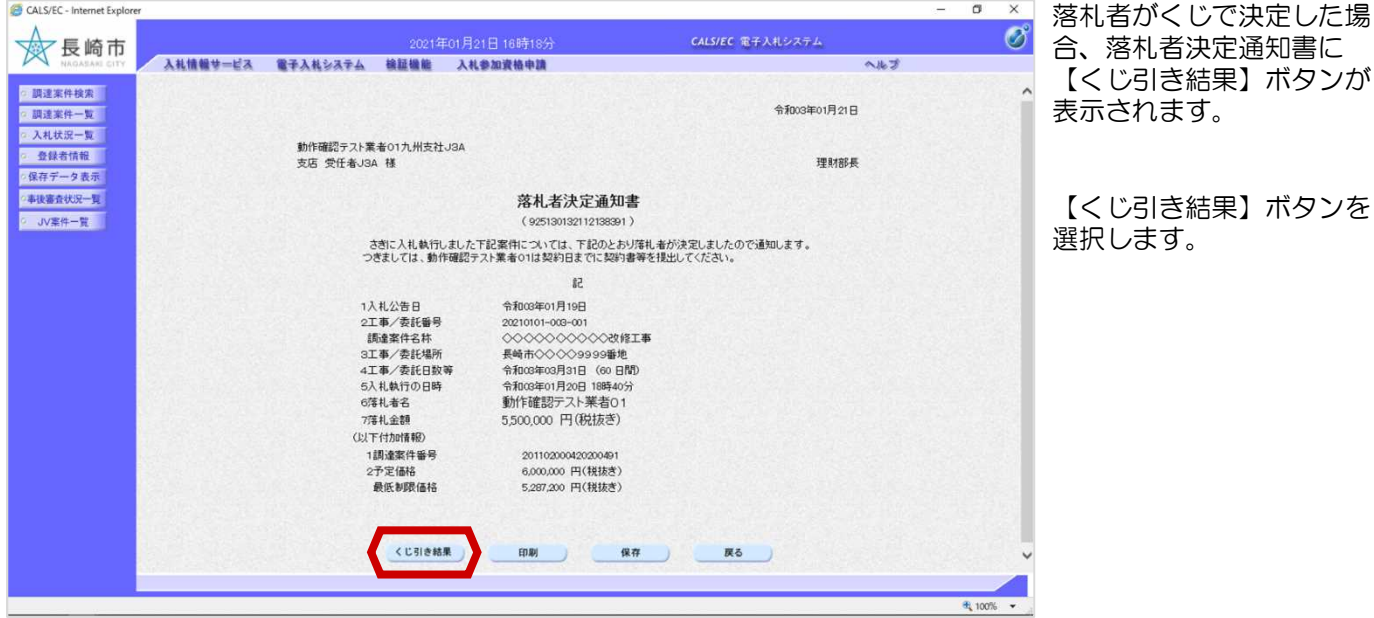

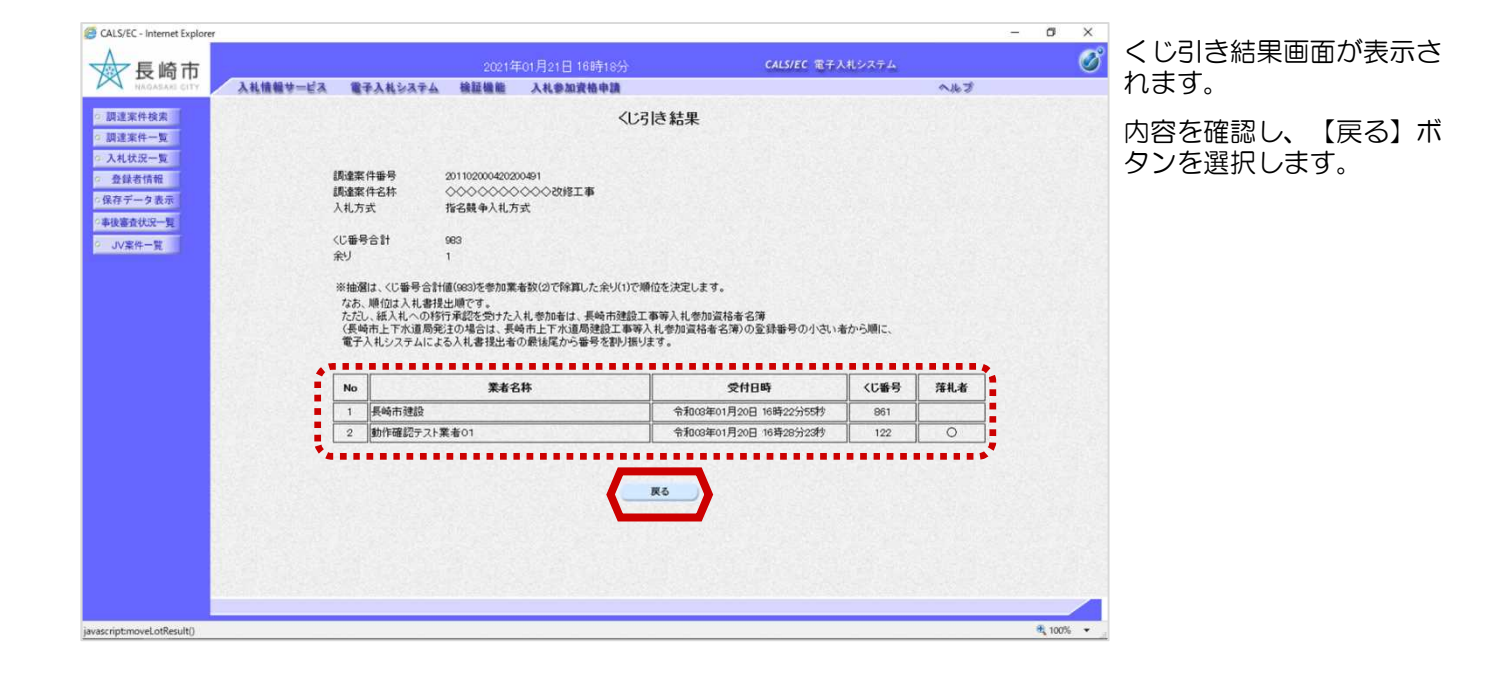

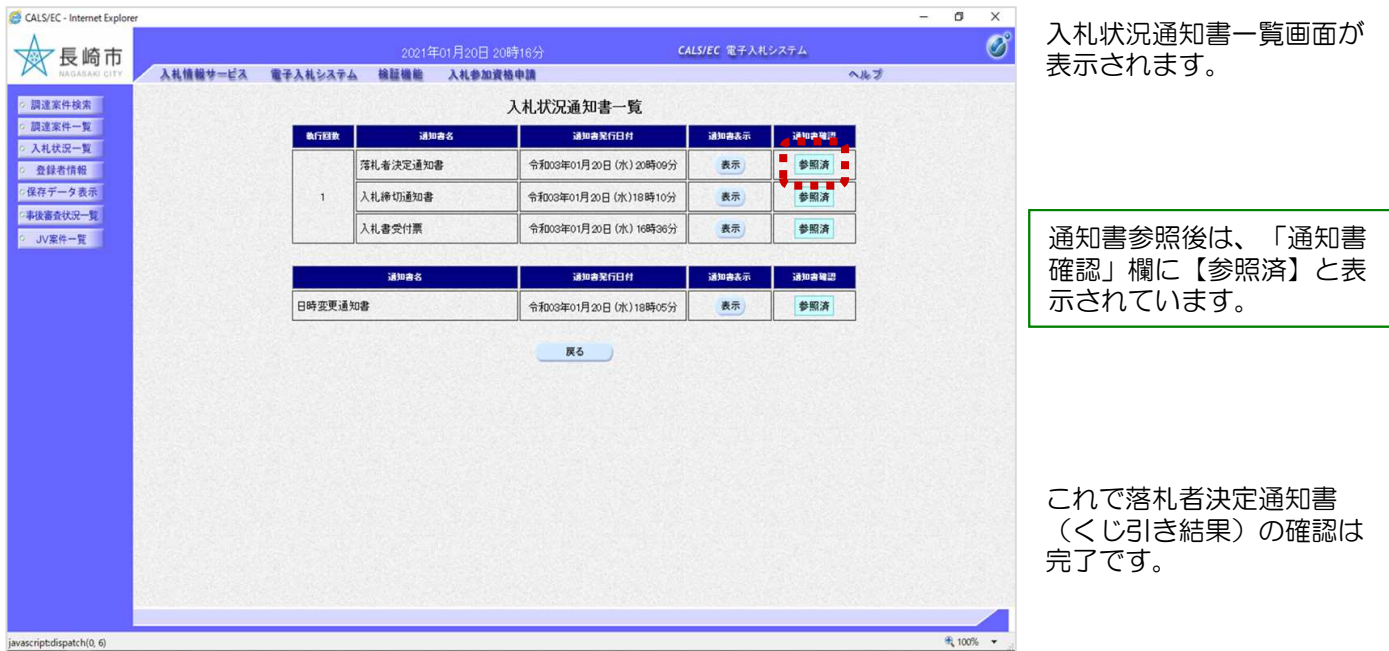

## 電子入札システムからのお知らせメールについて

電子入札システムでは発注機関から事業者のみなさまに対して指名通知書や見積依頼通知書等 を発行すると

「指名通知書到着のお知らせ」や「見積依頼通知書到着のお知らせ」などの電子メールが自動 発行される仕組みになっています。

ただし、電子メールについてはインターネットの回線状態やプロバイダのメール容量制限、セ キュリティソフト等による受信拒否などのさまざまな要因により、受信時に事故が起きる可能 性があります。

正式な通知書はシステム上でしか確認ができません。 定期的に電子入札システムにログインしていただき、入札案件及び各通知書の確認を行ってい ただきますようお願いいたします。